# Dell™ PowerEdge™ T300 Systems Getting Started With Your System 系统使用入门

はじめに 시스템시작하기

Dell™ PowerEdge™ T300 Systems

# Getting Started With Your System

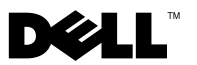

## Notes, Notices, and Cautions

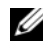

 $\mathscr{D}$  NOTE: A NOTE indicates important information that helps you make better use of your computer.

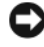

**C** NOTICE: A NOTICE indicates either potential damage to hardware or loss of data and tells you how to avoid the problem.

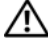

 $\sqrt{!}$  CAUTION: A CAUTION indicates a potential for property damage, personal injury, or death.

\_\_\_\_\_\_\_\_\_\_\_\_\_\_\_\_\_\_\_\_

Model MMU

December 2007 P/N XK766 Rev. A00

**Information in this document is subject to change without notice. © 2007 Dell Inc. All rights reserved.**

Reproduction in any manner whatsoever without the written permission of Dell Inc. is strictly forbidden.

Trademarks used in this text: *Dell*, the *DELL* logo, *PowerEdge* and *OpenManage* are trademarks of Dell Inc.; *Intel*, *Celeron* and *Xeon* are registered trademarks and *Core* is a trademark of Intel Corporation; *Microsoft, Windows,* and *Windows Server* are registered trademarks of Microsoft Corporation; *Red Hat* and *Red Hat Enterprise Linux* are registered trademarks of Red Hat, Inc.; *SUSE* is a registered trademark of Novell, Inc.

Other trademarks and trade names may be used in this document to refer to either the entities claiming the marks and names or their products. Dell Inc. disclaims any proprietary interest in trademarks and trade names other than its own.

# System Features

This section describes the major hardware and software features of your system. It also provides information about other documents you may need when setting up your system and how to obtain technical assistance.

Major hardware and software features of your system include:

- One of the following processors:
	- Single-core Intel® Celeron® 445 processor
	- Dual-core Intel® Core™2 Duo E6305/E6405 processor
	- Quad-core Intel® Xeon® X3323/X3353/X3363 processor

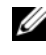

**20 NOTE:** Use the System Setup program to view processor information. See "Using the System Setup Program" in your Hardware Owner's Manual.

- A minimum of 512 MB single- or dual-ranked registered 667-MHz DDR2 memory modules with ECC, upgradable to a maximum of 24 GB by installing combinations of 512-MB, 1-GB, 2-GB, or 4-GB memory modules in six module sockets on the system board.
- The following expansion slots:
	- One PCIe x4 slot with x8 connector (if you have a DRAC card, install it in this slot)
	- One PCIe x4 slot
	- Two PCIe x8 slots
	- One 64-bit, 133-MHz PCI-X (3.3-V) slot
- Two integrated Gigabit Ethernet NIC ports, capable of supporting 10-Mbps, 100-Mbps, or 1000-Mbps data rates, with support for IPMI 2.0 and Wake-on-LAN.
- Seven USB 2.0-compliant connectors (two on the front, four on the back, and one internal) capable of supporting a diskette drive, CD-ROM drive, keyboard, mouse, or USB flash drive.
- An integrated Trusted Platform Module (TPM) version 1.2 used for security applications, capable of generating and storing keys and storing passwords and digital certificates. (Not available in China.)
- An integrated ATI ES1000 SVGA video controller supporting True-color graphics in the following resolutions:  $640 \times 480$ ,  $800 \times 600$ ,  $1024 \times 768$ , 1280 x 1024, and 1600 x 1200.
- Systems management circuitry that monitors critical system voltages and fan speeds. The systems management circuitry works in conjunction with the systems management software.
- Standard baseboard management controller with serial access.
- Back-panel connectors include serial, video, four USB connectors, and two NIC connectors.
- Two 5.25-inch drive bays for a DVD-ROM, CDRW/DVD combo, or tape backup unit.

## $\mathscr{U}$  NOTE: DVD devices are data only.

- One 3.5-inch drive bay for floppy drive.
- Support for the following internal hard-drive configurations:
	- Up to four internal, 3.5-inch, SATA hard drives with integrated drive controllers.
	- Up to four internal, 3.5-inch, Serial-Attached SCSI (SAS) hard drives with an optional SAS controller card or backplane.

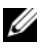

 $\mathscr{D}$  **NOTE:** Hot-plug capability is supported only when SATA or SAS drives are connected to the optional SAS controller card or backplane. Either option requires the backplane configuration.

- Optional remote access controller (DRAC 5) for remote systems management. This option requires a dedicated PCI slot (slot #1).
- A 490-W power supply. Also available with an optional redundant 528-W power supply.

For more information about specific features, see "Technical Specifications".

The following software is included with your system:

- A System Setup program for quickly viewing and changing system configuration information. For more information on this program, see "Using the System Setup Program" in the Hardware Owner's Manual.
- Enhanced security features, including a system password and a setup password, available through the System Setup program.
- System diagnostics for evaluating system components and devices. For information about using the system diagnostics, see "Running the System Diagnostics" in your Hardware Owner's Manual.
- Video drivers for displaying many popular application programs in high-resolution modes.
- SATA or SAS device drivers that allow the operating system to communicate with devices attached to the integrated SATA or SAS subsystem. For more information about these drivers, see "Installing Drives" in your Hardware Owner's Manual.
- Systems management software and documentation CDs.

# Supported Operating Systems

Your system supports the following operating systems:

- Microsoft<sup>®</sup> Windows Server<sup>®</sup> 2003 R2, Standard and Enterprise Editions (32-bit x86)
- Microsoft Windows Server 2003 R2, Standard and Enterprise x64 Editions
- Microsoft Windows Server 2003, Standard, Enterprise, and Web Editions (32-bit x86)
- Microsoft Windows Server 2003, Standard and Enterprise x64 Editions
- Microsoft Windows Small Business Server 2003 R2, Standard and Premium Editions (32-bit x86)

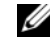

**NOTE:** Windows Server 2008 requires a bootable DVD drive to install the operating system recovery media.

- Microsoft Windows Server 2008, Standard, Enterprise, and Web Editions (32-bit x86)
- Microsoft Windows Server 2008, Standard, Enterprise, and Web x64 Editions
- Microsoft Windows Small Business Server 2008, Standard and Premium x64 Editions
- Red Hat<sup>®</sup> Enterprise Linux<sup>®</sup> ES (version 4) (x86)
- Red Hat Enterprise Linux ES (version 4) (x86–64)
- Red Hat Enterprise Linux ES (version 5) (x86)
- Red Hat Enterprise Linux ES (version 5) (x86–64)
- SUSE<sup>®</sup> Linux Enterprise Server 9 (x86–64)

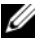

NOTE: SUSE*®* Linux Enterprise Server 9, prior to SP4, does not support SATA optical devices. Installation must be performed using other methods such as a USB CDROM.

• SUSE Linux Enterprise Server 10 (x86–64)

# Other Information You May Need

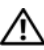

 $\bigwedge$  CAUTION: The *Product Information Guide* provides important safety and regulatory information. Warranty information may be included within this document or as a separate document.

- The Hardware Owner's Manual provides information about system features and describes how to troubleshoot the system and install or replace system components. The Hardware Owner's Manual is available on the CDs that came with your system or on support.dell.com.
- CDs included with your system provide documentation and tools for configuring and managing your system.
- Systems management software documentation describes the features, requirements, installation, and basic operation of the software.
- Operating system documentation describes how to install (if necessary), configure, and use the operating system software.
- Documentation for any components you purchased separately provides information necessary to configure and install these options.
- Updates are sometimes included with the system to describe changes to the system, software, and/or documentation.

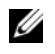

 $\mathbb Z$  **NOTE:** Always check for updates on support.dell.com and read the updates first because they often supersede information in other documents.

• Release notes or readme files may be included to provide last-minute updates to the system or documentation or advanced technical reference material intended for experienced users or technicians.

# Obtaining Technical Assistance

If you do not understand a procedure in this guide or if the system does not perform as expected, see your Hardware Owner's Manual.

Dell Enterprise Training and Certification is available; see www.dell.com/training for more information. This service may not be offered in all locations.

# Installation and Configuration

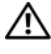

 $\sqrt{N}$  CAUTION: Before performing the following procedure, read and follow the safety instructions and important regulatory information in your *Product Information* Guide.

This section describes the steps to set up your system for the first time.

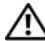

 $\sqrt{N}$  CAUTION: Installing the feet on a stand-alone tower system is necessary to provide a stable foundation for the system. Failure to install the feet poses the risk of having the system tip over, possibly causing bodily injury or damage to the system.

 $\sqrt{!}$  CAUTION: Whenever you need to lift the system, get others to assist you. To avoid injury, do not attempt to lift the system by yourself.

## Unpacking the System

Unpack your system and identify each item.

Keep all shipping materials in case you need them later.

See the documentation included with your system on installing the system stabilizer feet.

## Connecting the Keyboard, Mouse, and Monitor

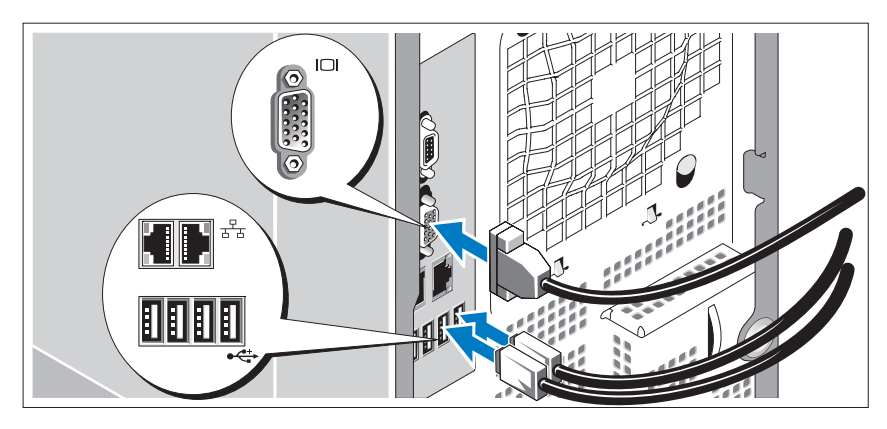

Connect the keyboard, mouse, and monitor (optional).

The connectors on the back of your system have icons indicating which cable to plug into each connector. Be sure to tighten the screws (if any) on the monitor's cable connector.

## Connecting the Power

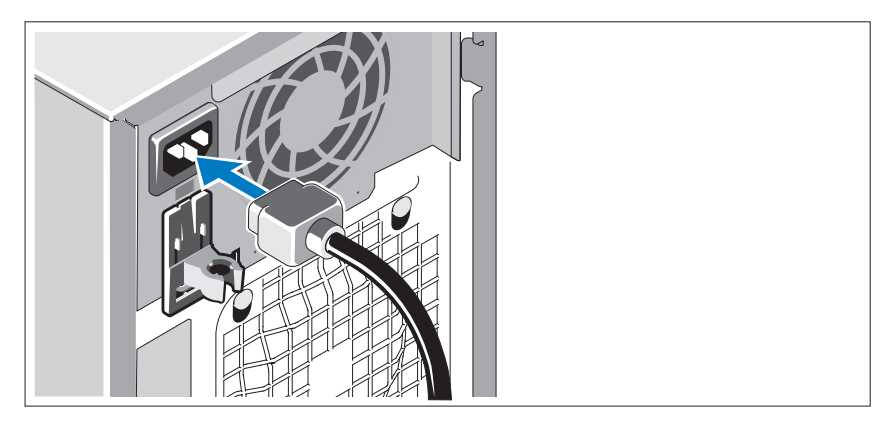

Connect the system's power cable(s) to the system.

Plug the other end of the cable into a grounded electrical outlet or a separate power source such as an uninterrupted power supply (UPS) or a power distribution unit (PDU).

## Turning on the System

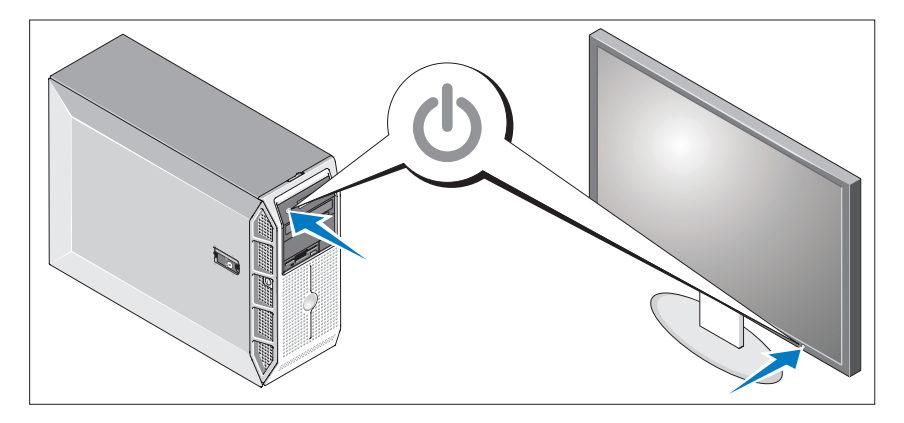

Turn on the system and monitor (optional).

Press the power button on the system and the monitor. The power indicators should light.

Adjust the monitor's controls until the displayed image is satisfactory.

# Complete the 0perating System Setup

If you purchased a preinstalled operating system, see the operating system documentation that ships with your system. To install an operating system for the first time, see the Quick Installation Guide. Be sure the operating system is installed before installing hardware or software not purchased with the system.

# Technical Specifications

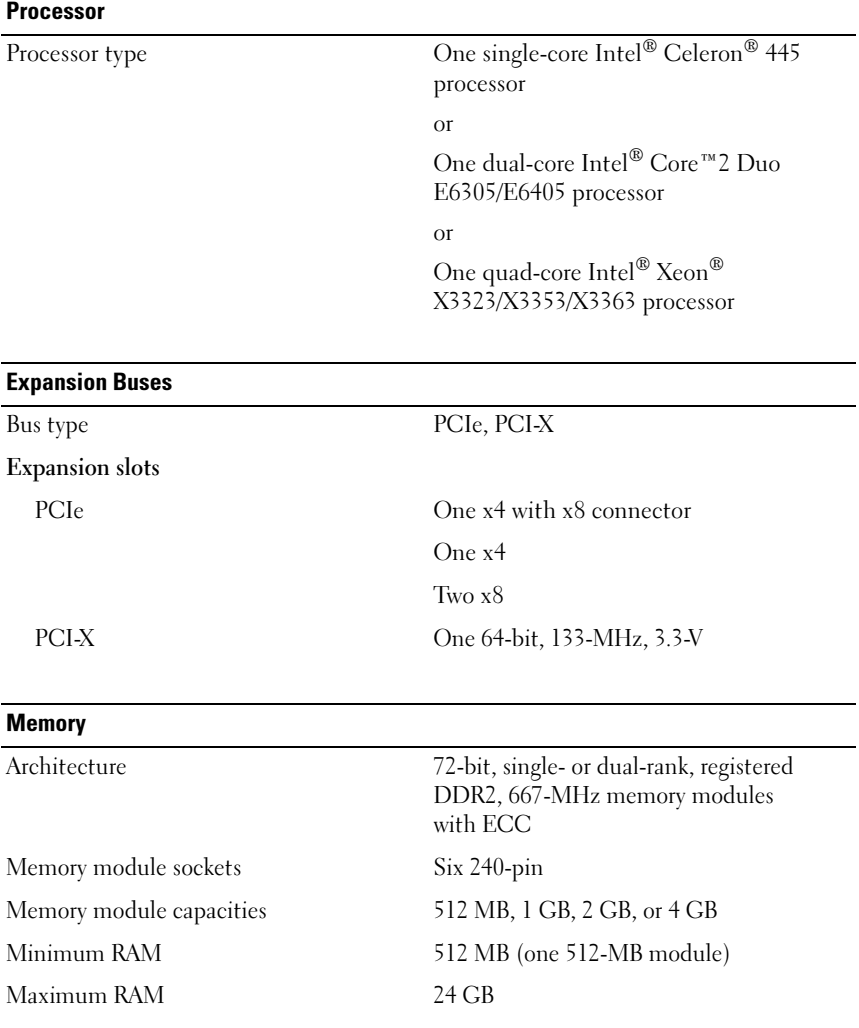

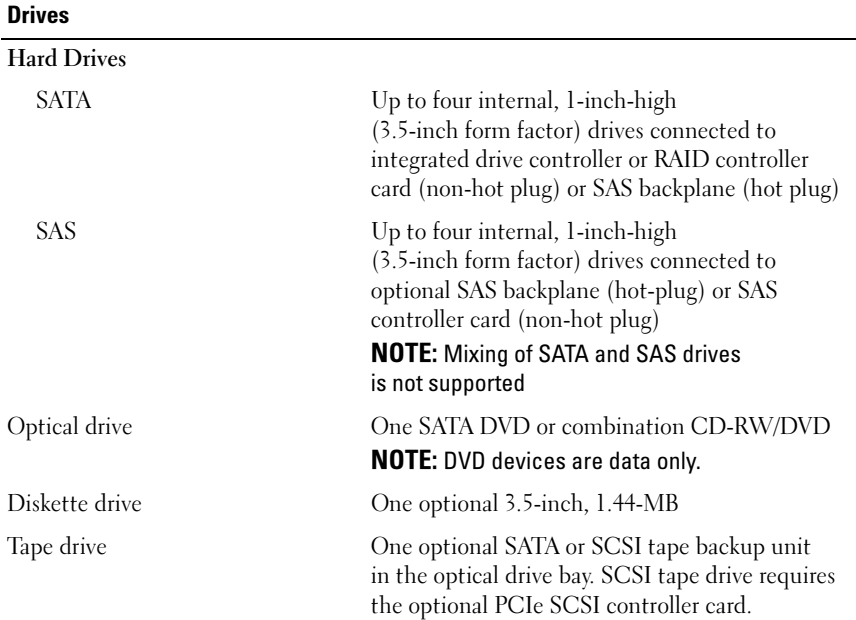

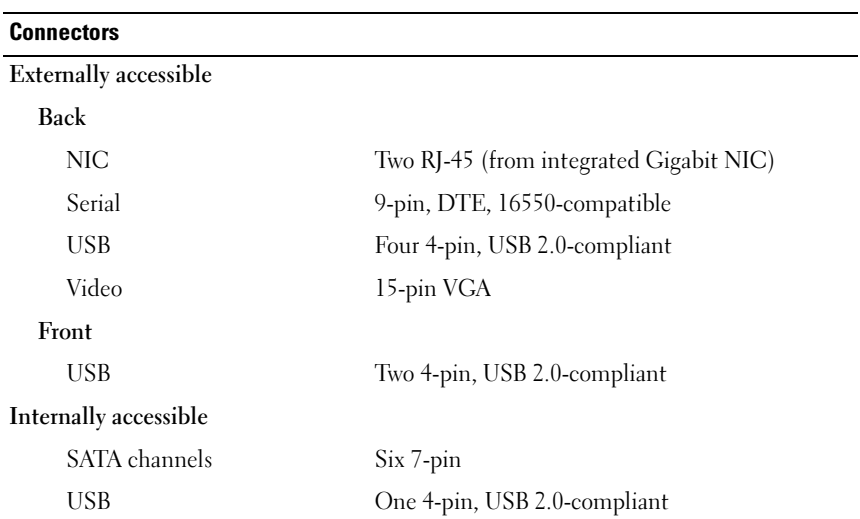

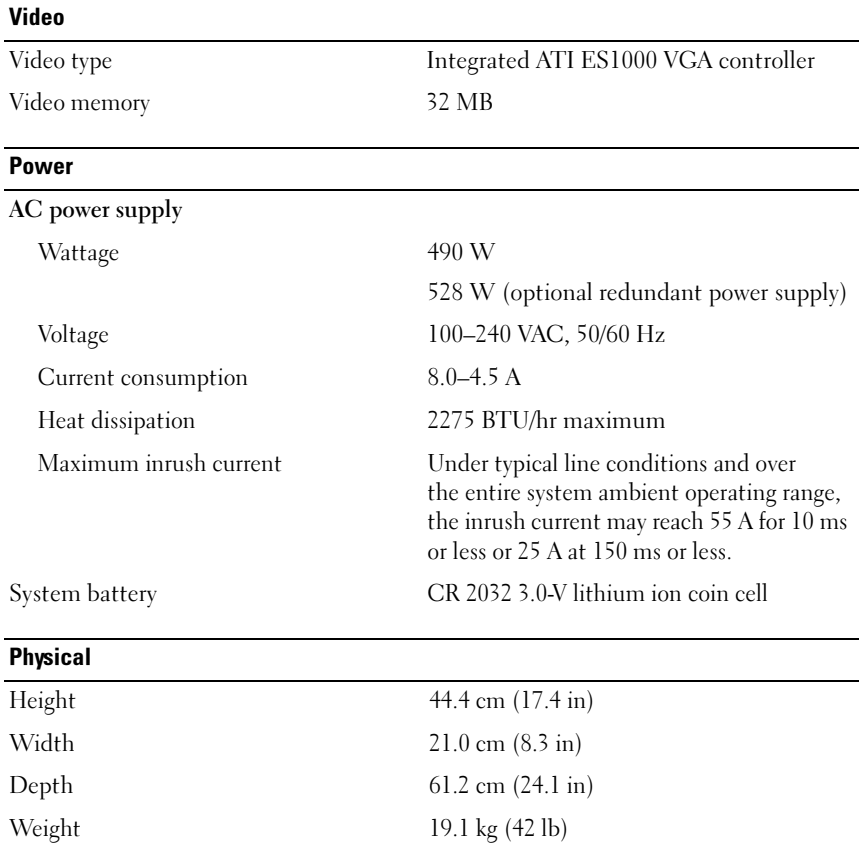

#### **Environmental**

NOTE: For additional information about environmental measurements for specific system configurations, see www.dell.com/environmental\_datasheets.

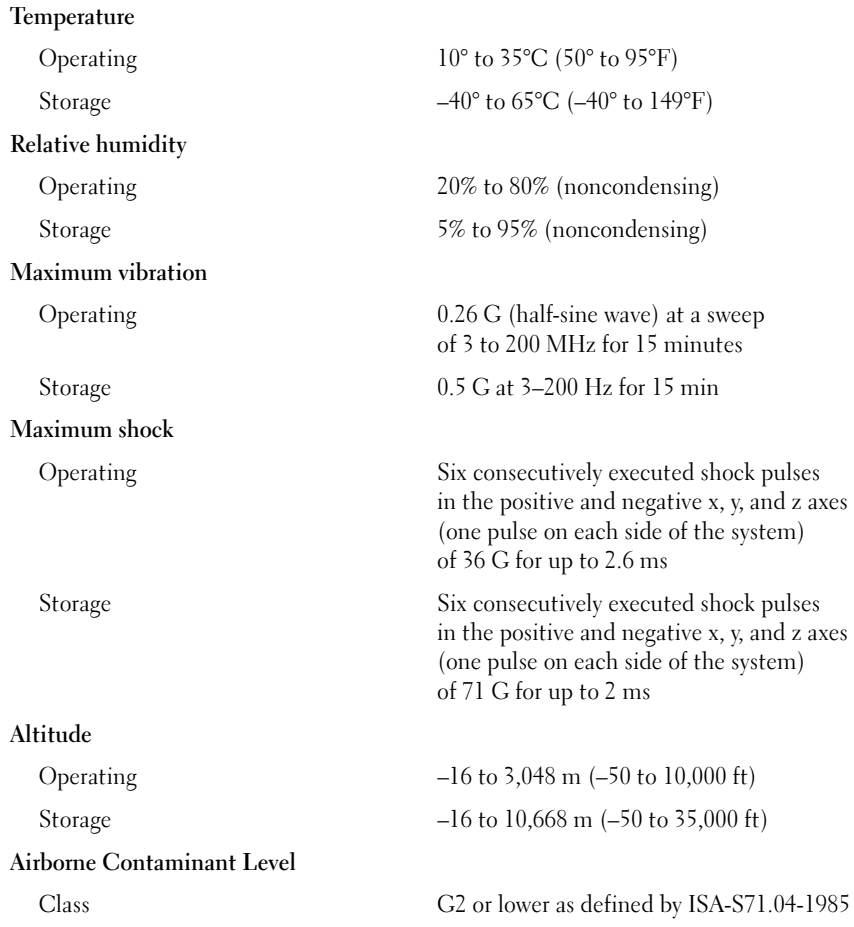

Dell™ PowerEdge™ T300 系统

# 系统使用入门

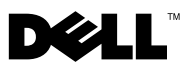

## 注、注意和警告

- 注: "注"表示可以帮助您更好地使用计算机的重要信息。
- 注意: "注意"表示可能会损坏硬件或导致数据丢失、并告诉您如 何避免此类问题。
- 警告:"警告"表示可能会导致财产损失、人身伤害甚至死亡。

## —<br>本说明文件中的信息如有更i<br>© 2007 Dell Inc. 版权所有、<br>未经 Dell Inc. 书面许可、严 本说明文件中的信息如有更改、恕不另行通知。 © 2007 Dell Inc. 版权所有、翻印必究。

未经 Dell Inc. 书面许可、严禁以任何形式进行复制。

本文中使用的商标: Dell、DELL 徽标、PowerEdge 和 OpenManage 是 Dell Inc. 的商标; Intel、Celeron 和 Xeon 是 Intel Corporation 的注册商标而 Core 是 Intel Corporation 的商标; Microsoft、Windows 和 Windows Server 是 Microsoft Corporation 的注册商标; Red Hat 和 Red Hat Enterprise Linux 是 Red Hat, Inc. 的注册商标; SUSE 是 Novell, Inc. 的注册商标。

本说明文件中述及的其它商标和产品名称是指拥有相应商标和产品名称的公司或其制造的 产品。Dell Inc. 对本公司的商标和产品名称之外的其它商标和产品名称不拥有任何专有权。

型号 MMU

2007 年 12 月 P/N XK766 Rev. A00

## 系统功能

本节介绍系统的主要硬件和软件功能。还介绍了有关在安装系统时 可能需要的其它说明文件的信息、以及如何获得技术帮助的信息。 系统的主要硬件和软件功能包括:

- 以下处理器之一:
	- 单核 Intel® Celeron®445 处理器
	- 双核 Intel® Core*™*2 Duo E6305/E6405 处理器
	- 四核 Intel® Xeon® X3323/X3353/X3363 处理器

#### ■ 注: 使用系统设置程序可以查看处理器信息。请参阅《硬件用 户手册》中的"使用系统设置程序"。

- 至少 512 MB(单排或双排)667 MHz 带寄存器的 DDR2 内存模块 (带 ECC)、通过在系统板上的六个模块插槽中安装 512 MB、1 GB、 2 GB 或 4 GB 内存模块、最多可升级至 24 GB。
- 以下扩充槽:
	- 一个带 x8 连接器的 PCIe x4 插槽 (如果有 DRAC 卡,将其安装 在此插槽中)
	- 一个 PCIe x4 插槽
	- 两个 PCIe x8 扩充槽
	- 一个 64 位、 133-MHz PCI-X (3.3-V) 插槽
- 两个集成千兆位以太网 NIC 端口、能够支持 10 Mbps、100 Mbps 或 1000-Mbps 数据速率、同时支持 IPMI 2.0 和通过 LAN 唤醒。
- 七个 USB 2.0 兼容连接器(两个位于正面、四个位于背面以及一个位于 内部)、能够支持软盘驱动器、CD-ROM 驱动器、键盘、鼠标或 USB 快 擦写驱动器。
- 集成的受信任的平台模块 (TPM) 1.2 版、用于安全保护应用程序、能够 生成并存储密钥以及存储密码和数字证书(在中国未提供此功能)。
- 集成的 ATI ES1000 SVGA 视频控制器、支持以下分辨率的真彩色图形: 640 x 480、800 x 600、1024 x 768、1280 x 1024 和 1600 x 1200。
- 系统管理电路、用于监测系统临界电压和风扇速率。系统管理电路、 需要与系统管理软件配合工作。
- 标准底板管理控制器、支持串行访问。
- 背面板连接器、包括串行连接器、视频连接器、四个 USB 连接器和两个 NIC 连接器。
- 两个 5.25 英寸驱动器托架、用于 DVD-ROM、CDRW/DVD 组合或磁带 备份装置。

## $\mathscr{U}$  注: DVD 设备仅用于数据。

- 一个 3.5 英寸驱动器托架、用于软盘驱动器。
- 支持以下内部硬盘驱动器配置:
	- 最多四个带有集成驱动器控制器的内部 3.5 英寸 SATA 硬盘驱动器。
	- 最多四个带有可选 SAS 控制器卡或背板的内部 3.5 英寸串行连接的 SCSI (SAS) 硬盘驱动器。

#### $\mathbb{Z}$  注: 仅当 SATA 或 SAS 驱动器连接到 SAS 控制器卡或背板时支持热插 拔功能。以上两个选项均要求背板配置。

- 可选的远程访问控制器 (DRAC 5)、用于远程系统管理。此选项要求专 用的 PCI 插槽(插槽编号 1)。
- 490 W 电源设备。还提供可选的 528 W 冗余电源设备。

有关特定功能部件的详情、请参阅"技术规格"。

您的系统附带以下软件:

- 系统设置程序、用于快速查看和更改系统配置信息。有关此程序的 详情、请参阅《硬件用户手册》中的"使用系统设置程序"。
- 增强的安全保护功能、包括系统密码和设置密码、可通过系统设置 程序进行设置。
- 系统诊断程序、用于评估系统组件和设备。有关使用系统诊断程序 的信息、请参阅《硬件用户手册》中的"运行系统诊断程序"。
- 视频驱动程序、用于以高分辨率模式显示多种常见应用程序。
- SATA 或 SAS 设备驱动程序、允许操作系统与连接至集成 SATA 或 SAS 子系统的设备进行通信。有关这些驱动程序的详情、请参阅 《硬件用户手册》中的"安装驱动器"。
- 系统管理软件和说明文件 CD。

#### 18 | 系统使用入门

# 支持的操作系统

您的系统支持以下操作系统:

- Microsoft® Windows Server® 2003 R2 标准版和企业版(32 位 x86)
- Microsoft Windows Server 2003 R2 x64 标准版和企业版
- Microsoft Windows Server 2003 标准版、企业版和 Web 版(32位 x86)
- Microsoft Windows Server 2003 x64 标准版和企业版
- Microsoft Windows Small Business Server 2003 R2 标准版和高级版  $(32$  位  $x86)$

 $\mathbb{Z}$  注: Windows Server 2008 要求可引导的 DVD 驱动器来安装操作系统恢 复介质。

- Microsoft Windows Server 2008 标准版、企业版和 Web 版 (32 位 x86)
- Microsoft Windows Server 2008 x64 标准版和企业版
- Microsoft Windows Small Business Server 2008 x64 标准版和高级版
- Red Hat<sup>®</sup> Enterprise Linux<sup>®</sup> ES (第4版)(x86)
- Red Hat Enterprise Linux ES (第 4 版) (x86–64)
- Red Hat Enterprise Linux  $ES(第 5$ 版 $)$  (x86)
- Red Hat Enterprise Linux ES (第 5 版)(x86\_64)
- SUSE<sup>®</sup> Linux Enterprise Server 9 (x86–64)

**么 注: SUSE<sup>®</sup> Linux Enterprise Server 9 (SP4 以前的版本) 不支持 SATA** 光学设备。必须使用其它方法(如 USB CDROM)执行安装。

• SUSE Linux Enterprise Server 10 (x86–64)

## 您可能需要的其它信息

#### 警告:《产品信息指南》提供了重要的安全与管制信息。保修信息可能包 括在该说明文件中、也可能作为单独的说明文件提供。

- 《硬件用户手册》、提供了有关系统功能的信息、并说明了如何排除系 统故障以及安装或更换系统组件。《硬件用户手册》可在随系统提供的 CD 或在 support.dell.com 上获得。
- 系统附带的 CD、提供了用于配置和管理系统的说明文件和工具。
- 系统管理软件说明文件、介绍了软件的功能、要求、安装和基本操作。
- 操作系统说明文件、介绍了如何安装(如果有必要)、配置和使用操作 系统软件。
- 单独购买的任何组件所附带的说明文件、提供了有关配置和安装这些选 件所需的信息。
- 系统有时附带更新、用于说明对系统、软件和/或说明文件所做的更改。

#### ■ 注: 请经常访问 support.dell.com 以获得更新、并首先阅读这些更新、 因为这些更新通常用于替代其它说明文件中的信息。

• 系统可能附带版本注释或自述文件、以提供系统或说明文件的最新更 新内容、或者为有经验的用户或技术人员提供高级技术参考资料。

## 获得技术帮助

如果您对本指南中的步骤有疑问、或系统运行无法达到预期效果、请参阅 《硬件用户手册》。

Dell 可以提供企业培训与认证;有关详情、请访问 www.dell.com/training。并非所有国家和地区均提供此服务。

## 安装和配置

#### ∕个 警告:在执行以下过程之前、请阅读并遵循《产品信息指南》中的安全说 明和重要的管制信息。

本节介绍初次安装系统时的步骤。

∕个 警告:要为独立的塔式系统提供稳固的基础、需要安装支脚。如果未安装 支脚、可能存在导致系统倾翻的危险、从而可能造成人身伤害或损坏系统。 ╱ 个 警告 :需要提起系统时、请在他人的协助下进行。为避免受伤、请勿尝试 独自提起系统。

#### 打开系统包装

打开系统包装并识别每项物品。

妥善保管所有运输包装材料、以备将来使用。

有关安装系统稳定支脚、请参阅随系统提供的说明文件。

# $\Box$ kir, <sup>3</sup> **nana**

## 连接键盘、鼠标和显示器

连接键盘、鼠标和显示器(可选)。

系统背面的连接器附有图标、这些图标指示了要插入每个连接器的电缆。 确保拧紧显示器的电缆连接器上的螺钉(如果有)。

## 连接电源

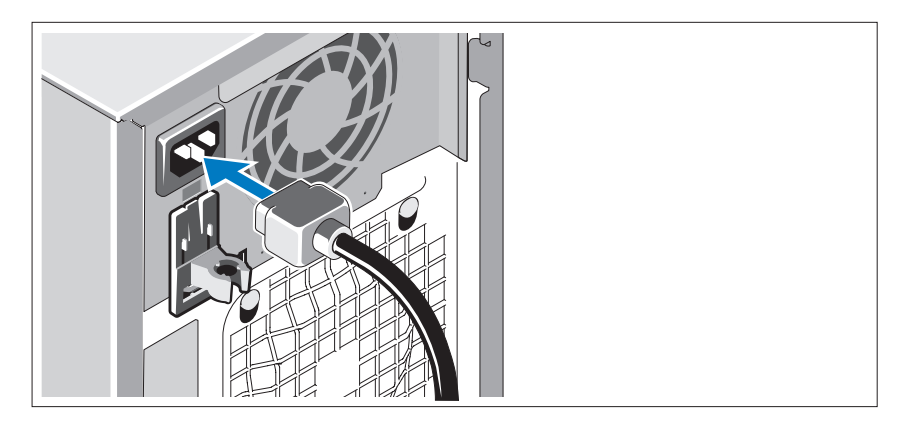

将系统的电源电缆连接至系统。

将电缆的另一端插入接地的电源插座或单独的电源、如不间断电源设备 (UPS) 或配电装置 (PDU)。

## 打开系统

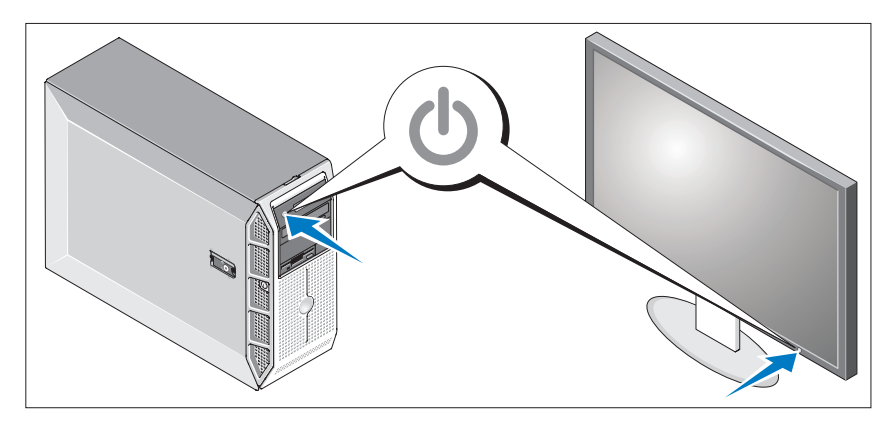

打开系统和显示器(可选)。 按下系统和显示器的电源按钮。电源指示灯将会亮起。 调节显示器的控制按钮直至获得满意的显示图像。

## 完成操作系统安装

如果购买了预安装的操作系统、请参阅随系统提供的操作系统说明文件。 如果是初次安装操作系统、请参阅《快速安装指南》。安装未随系统一 起购买的硬件或软件之前、请确保已安装操作系统。

## 技术规格

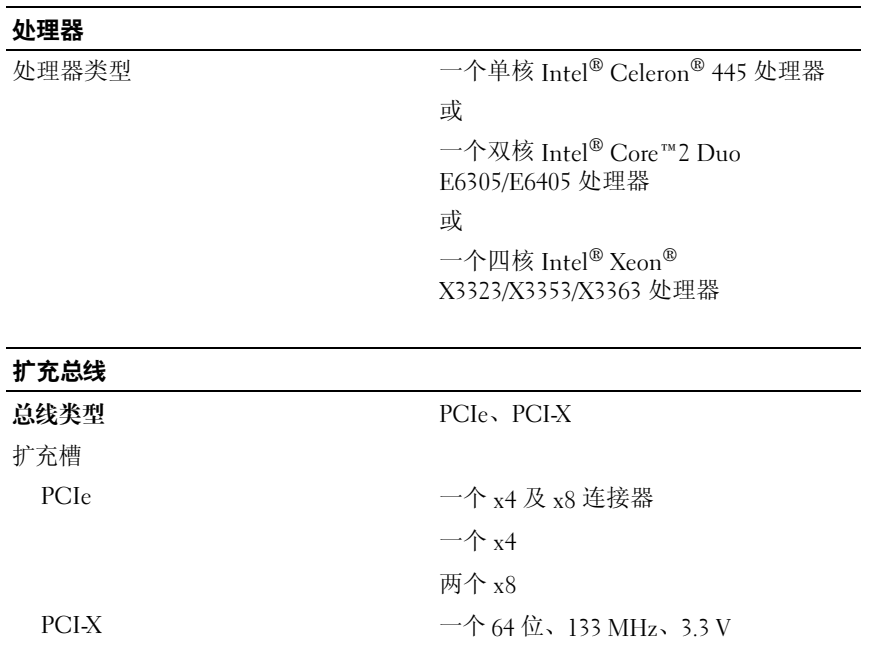

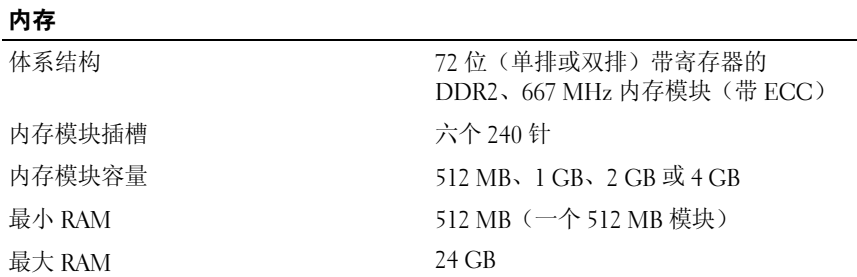

系统使用入门 | 23

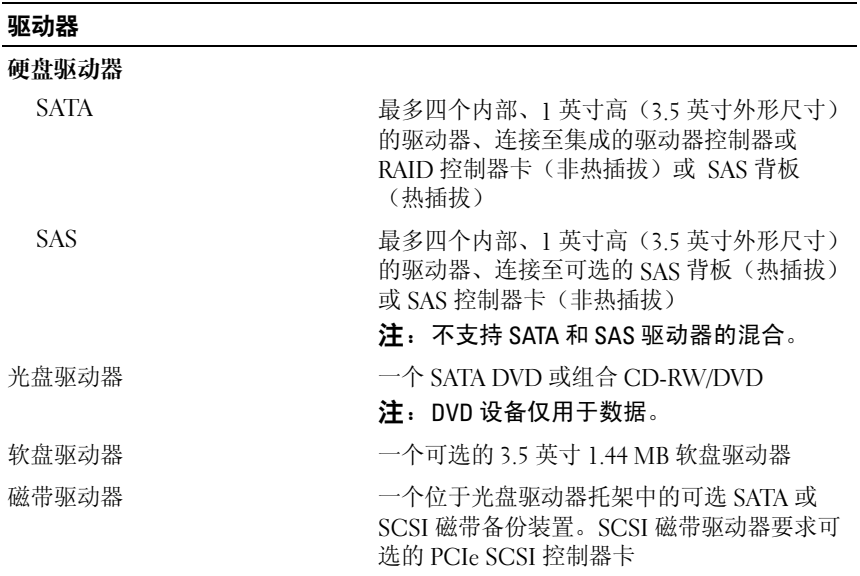

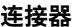

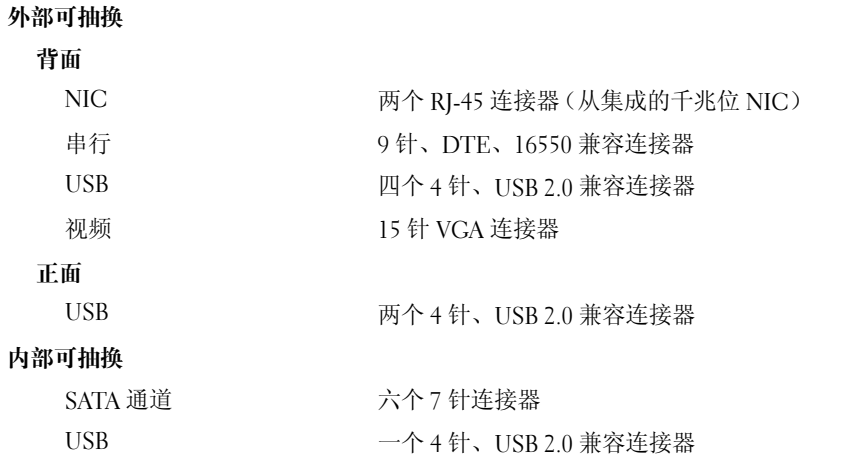

### 视频

视频内存 32 MB

视频类型 集成 ATI ES1000 VGA 控制器

#### 电源

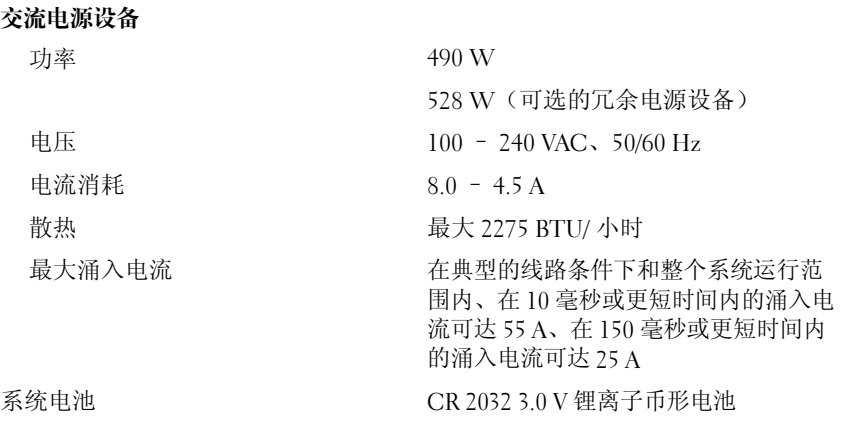

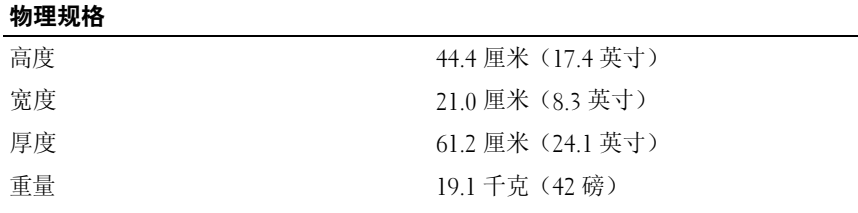

### 环境参数

注:有关特定系统配置的环境参数规格的其它信息、请参阅 www.dell.com/environmental\_datasheets。

#### 温度

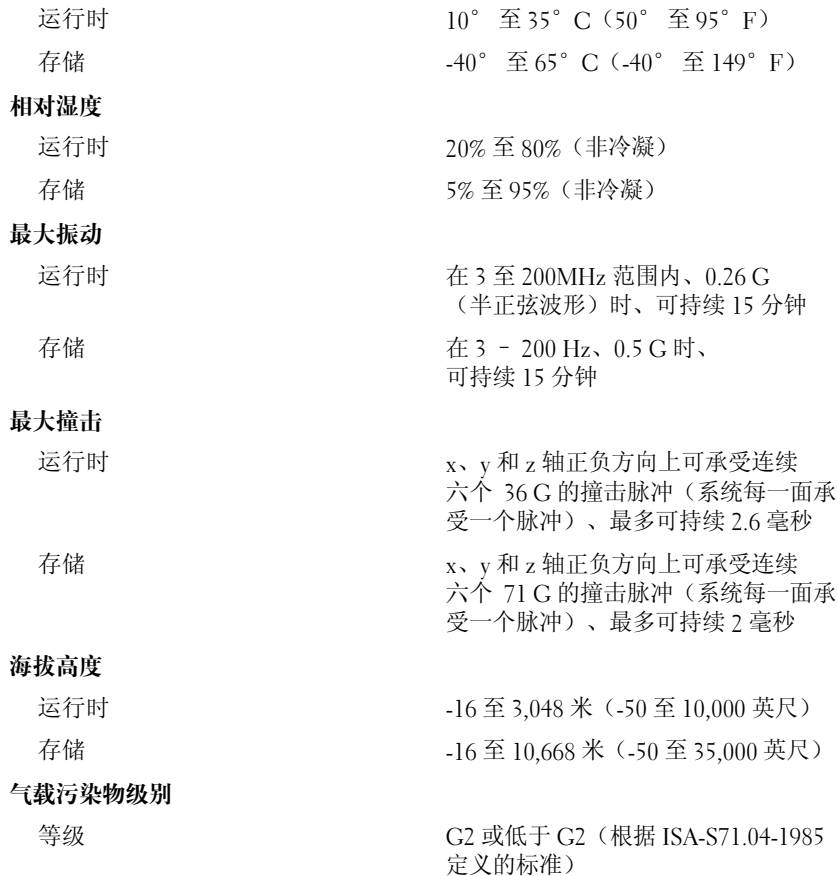

Dell™ PowerEdge™ T300 システム はじめに

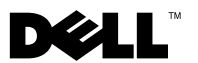

## メモ、注意、警告

- メモ:コンピュータを使いやすくするための重要な情報を説明しています。
- $\Box$  注意:ハードウェアの損傷やデータの損失の可能性を示し、その危険を回 避するための方法を説明しています。
- 警告:物的損害、けが、または死亡の原因となる可能性があることを示し ています。

## \_\_\_\_\_\_\_\_\_\_\_\_\_\_\_\_\_\_\_\_ 本書の内容は予告なく変更されることがあります。 **© 2007** すべての著作権は **Dell Inc.** にあります。

Dell Inc. の書面による許可のない複製は、いかなる形態においても厳重に禁じられています。

モデル MMU

2007年12月 P/N XK766 Rev. A00

本書に使用されている商標:Dell、DELL ロゴ、PowerEdge および OpenManage は Dell Inc. の商標です。Intel、Celeron および Xeon は Intel Corporation の登録商標です。 Core は Intel Corporation の商標です。Microsoft、Windows および Windows Server は Microsoft Corporation の商標または登録商標です。Red Hat および Red Hat Enterprise Linux は Red Hat, Inc. の登録商標です。SUSE は Novell Inc. の登録商標です。

本書では、必要に応じて上記以外の商標や会社名が使用されている場合がありますが、 それらの商標や会社名は、一切 Dell Inc. に帰属するものではありません。

## システムの機能

本項では、お使いのシステムのハードウェアとソフトウェアの主要な機 能について説明します。また、システムをセットアップする際に必要な その他のマニュアルの情報や、テクニカルサポートへの連絡方法につい ても説明します。

お使いのシステムの主要なハードウェアとソフトウェアの機能は、次の とおりです。

- 次のいずれかのプロセッサ
	- –シングルコア Intel® Celeron® 445 プロセッサ
	- デュアルコア Intel® Core™2 Duo E6305/E6405 プロセッサ
	- ー・フー・・・・。<br>― クアッドコア Intel<sup>®</sup> Xeon<sup>®</sup> X3323/X3353/X3363 プロセッサ
	- メモ: プロセッサの情報を表示するには、セットアップユーティ リティを使用します。『ハードウェアオーナーズマニュアル』の 「ヤットアップユーティリティの使い方」を参照してください。
- 最小容量 512 MB のシングル / デュアルランク、レジスタ 667 MHz DDR2 ECC メモリモジュール。システム基板上の 6 個のモジュール ソケットに 512 MB、1 GB、2 GB、または 4 GB のメモリモジュー ルを組み合わせて取り付けることにより、最大 24 GB までアップグ レードできます。
- 以下の拡張スロット
	- – x8 コネクタを装備した PCIe x4 スロット 1 個 (DRAC カードはこのスロットに取り付けます)
	- \_<br>\_ PCIe x4 スロット 1 個
	- PCIe x8 スロット 2 個
	- 64 ビット、133 MHz PCI-X (3.3 V) スロット 1 個
- IPMI 2.0 および Wake-on-LAN 対応の 10 Mbps、100 Mbps、または 1000 Mbps のデータ転送速度をサポートする内蔵ギガビットイーサ ネット NIC ポート 2 個。
- ディスケットドライブ、CD-ROM ドライブ、キーボード、マウス、 または USB フラッシュドライブの取り付けが可能な USB 2.0 対応の コネクタ 7 個(前面に 2 個、背面に 4 個、内蔵 1 個)。
- キーの生成と保存、パスワードとデジタル証明書の保存ができる、 セキュリティアプリケーション用の内蔵 Trusted Platform Module (TPM)(信頼済みプラットフォームモジュール)バージョン 1.2。 (中国では利用できません)。
- 640 x 480、800 x 600、1024 x 768、1280 x 1024、および 1600 x 1200 の解像度の True Color グラフィックをサポートす る内蔵 ATI ES1000 SVGA ビデオコントローラ。
- システムの重大な電圧およびファン速度の変化を監視するシステム 管理回路。システム管理回路は、システム管理ソフトウェアと連動 して機能します。
- シリアルアクセスを持つ標準ベースボード管理コントローラ。
- 背面パネルには、シリアル(1 個)、ビデオ(1 個)、USB(4 個)、 および NIC (2個)の各コネクタを装備。
- Prove Conservation Conservation Discrime<br>• DVD-ROM、CDRW/DVD コンボドライブ、またはテープバックアッ プユニット用の 5.25 インチドライブベイ 2 つ。

**《 メモ:DVD** デバイスはデータ専用。

- フロッピードライブ用の 3.5 インチドライブベイ 1 つ。
- 以下の内蔵ハードドライブ構成をサポートします。
	- 内蔵ドライブコントローラ接続の 3.5 インチ内蔵 SATA ハードド ライブ 4 台まで。
	- オプションの SAS コントローラカードまたはバックプレーン接 続の 3.5 インチ内蔵シリアル接続 SCSI(SAS)ハードドライブ 4 台まで。
	- メモ:ホットプラグ機能は、SATA または SAS ドライブがオプショ ンの SAS コントローラカードまたはバックプレーンに接続されてい る場合にのみサポートされます。どちらのオプションでもバックプ レーン構成が必要です。
- リモートシステム管理用のオプションのリモートアクセスコン トローラ(DRAC 5)。このオプションには専用の PCI スロット (スロット #1) が必要です。
- 490 W の電源ユニット 1 台。オプションの冗長 528 W 電源ユ ニットも使用可能です。

それぞれの機能の詳細については、「仕様」を参照してください。 お使いのシステムには、次のソフトウェアが付属しています。

- • システム設定情報をすばやく表示したり変更したりできるセット アップユーティリティ。このプログラムの詳細については、『ハード ウェアオーナーズマニュアル』の「セットアップユーティリティの 使い方」を参照してください。
- セットアップユーティリティから利用可能な、システムパスワード およびセットアップパスワードを含む強化されたセキュリティ機能。
- システムのコンポーネントおよびデバイスを評価するためのシステ ム診断プログラム。このプログラムの使い方については、『ハード ウェアオーナーズマニュアル』の「システム診断プログラムの実行」 を参照してください。
- 多くの一般的なアプリケーションプログラムを高解像度モードで表 示するビデオドライバ。
- OS と内蔵の SATA または SAS サブシステムに接続されたデバイスと の通信を可能にする SATA または SAS デバイスドライバ。これらの ドライバの詳細については、『ハードウェアオーナーズマニュアル』 の「ドライブの取り付け」を参照してください。
- システム管理ソフトウェアおよびマニュアル CD。

# サポートされている OS

お使いのシステムでは、次の OS をサポートしています。 •

- Microsoft® Windows Server® 2003 R2, Standard/Enterprise Edition (32 ビット x86)
- Microsoft Windows Server 2003 R2, Standard/Enterprise x64 Edition
- Microsoft Windows Server 2003, Standard/Enterprise/Web Edition (32 ビット x86)
- Microsoft Windows Server 2003, Standard/Enterprise x64 Edition
- Microsoft Windows Small Business Server 2003 R2, Standard/Premium Edition (32 ビット x86)

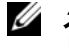

■ メモ: Windows Server 2008 の場合は、OS リカバリメディアのインス トールに起動可能な DVD ドライブが必要です。

- • Microsoft Windows Server 2008, Standard/Enterprise/Web Edition (32 ビット x86)
- Microsoft Windows Server 2008, Standard/Enterprise/Web x64 Edition
- Microsoft Windows Small Business Server 2008, Standard/Premium x64 Edition
- •Red Hat<sup>®</sup> Enterprise Linux<sup>®</sup> ES (バージョン 4) (x86)
- •Red Hat Enterprise Linux ES (バージョン 4) (x86 64)
- •Red Hat Enterprise Linux ES (バージョン 5) (x86)
- •Red Hat Enterprise Linux ES (バージョン 5) (x86 64)
- SUSE<sup>®</sup> Linux Enterprise Server 9 (x86-64)

メモ: SUSE<sup>®</sup> Linux Enterprise Server 9 (SP4 以降を除く)は、SATA オ プティカルデバイスをサポートしていません。インストールは、 USB CDROM など、別の方法で行う必要があります。

• SUSE Linux Enterprise Server 10 (x86\_64)

## その他の情報

- 警告:『製品情報ガイド』には、安全および認可機関に関する情報が記 載されています。保証情報に関しては、『サービス & サポートのご案内』 を参照してください。
	- 『ハードウェアオーナーズマニュアル』では、システムの機能、 トラブルシューティング方法、およびコンポーネントの取り付けや 交換の方法について説明しています。『ハードウェアオーナーズマ ニュアル』はシステムに付属の CD に収録されているか、または **support.dell.com** で入手できます。
	- システムに付属の CD には、システムの設定と管理に使用するマ ニュアルやツールが収録されています。
	- システム管理ソフトウェアのマニュアルでは、システム管理ソフト ウェアの機能、動作要件、インストール、および基本操作について 説明しています。
	- • OS のマニュアルでは、OS ソフトウェアのインストール手順 (必要な場合)や設定方法、および使い方について説明しています。
	- • システムとは別に購入したコンポーネントのマニュアルには、購入 したオプション装置の取り付けや設定に必要な情報が記載されてい ます.
	- システム、ソフトウェア、またはマニュアルの変更に関して記載さ れたアップデート情報がシステムに付属していることがあります。
		- ■■ メモ:アップデートには他の文書の内容を差し替える情報が含まれ ている場合がよくありますので、support.dell.com でアップデートがな いかどうかを常に確認し、初めにお読みください。
	- リリースノートまたは readme ファイルには、システムまたはマ ニュアルの最新のアップデート情報や、専門知識をお持ちのユー ザーや技術者のための高度な技術情報が記載されています。

## テクニカルサポートの利用法

このガイドの手順が理解できない場合やシステムが思ったとおりに動作しない場合は、『ハードウェアオーナーズマニュアル』を参照してください。

デルでは、企業向けのトレーニングと資格認証を実施しています。 詳細については、**www.dell.com/training** を参照してください。 このサービスは、ご利用いただけない地域があります。

## 取り付けと設定

警告:次の手順を実行する前に、『製品情報ガイド』の安全にお使いい ただくための注意と認可機関に関する情報をよく読み、指示に従ってく ださい。

本項では、システムを初めてセットアップする際の手順について説明し ます。

警告:スタンドアロンタワーシステムを安定させるには、スタビライザを 取り付ける必要があります。スタビライザを取り付けないと、システムが 転倒して、場合によってはけがやシステムの損傷を招くおそれがあります。

警告:システムを持ち上げる必要がある場合は、必ずだれかの手を借り てください。けがを防ぐために、決してシステムを一人で持ち上げよう としないでください。

#### システムの開梱

システムを箱から取り出し、同梱品がすべて揃っていることを確認します。

後で必要になる場合があるので、梱包材と箱は保管しておいてください。 システムに付属のマニュアルで、スタビライザの取り付けについて説明している箇所を参照してください。

## キーボード、マウス、モニターの接続

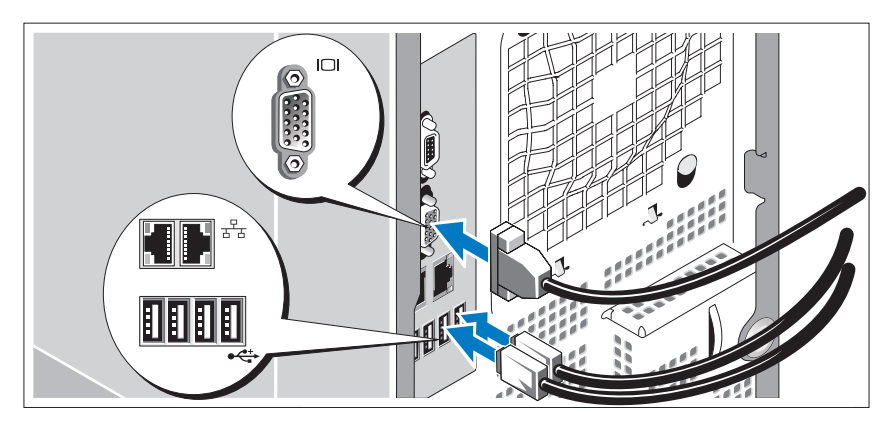

キーボード、マウス、モニター(オプション)を接続します。 システム背面のコネクタには、どのケーブルを各コネクタに接続するか を示すアイコンがあります。モニターのケーブルコネクタにネジがある 場合は、必ず締めてください。

#### 電源の接続

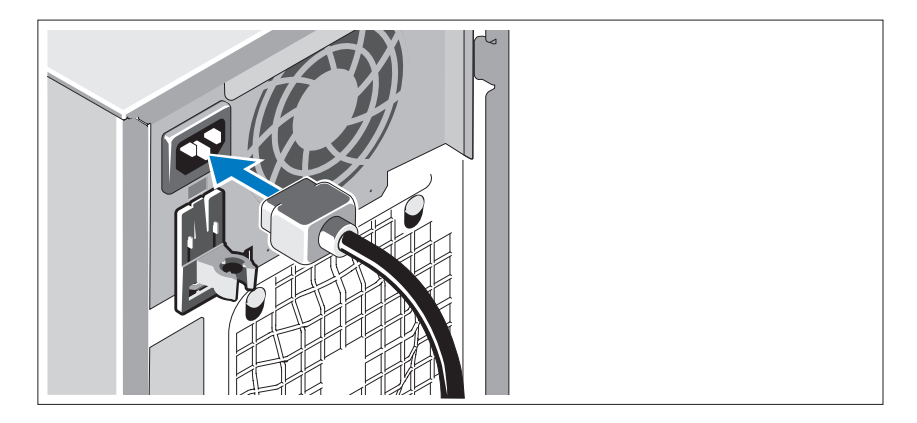

システムに電源コードを接続します。

電源コードのもう一方の端をアースされた電源コンセントまたは UPS (無停電電源装置)や配電装置(PDU)などの電源に接続します。

システムの電源投入

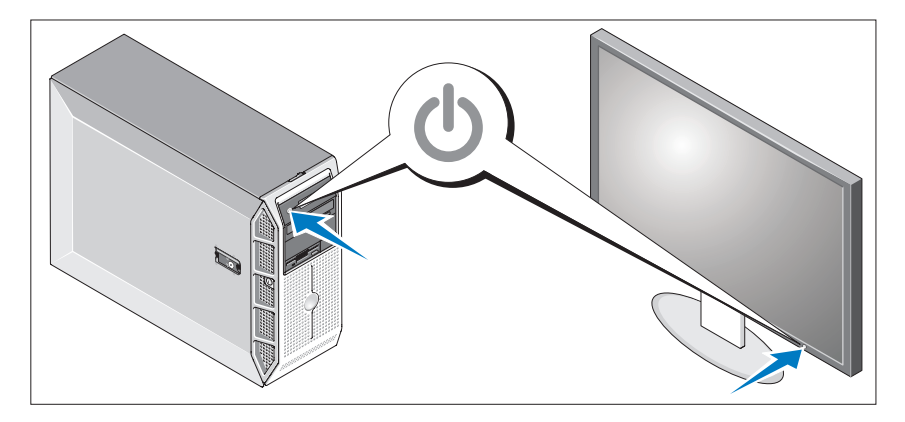

システムとモニター(オプション)の電源を入れます。

システムとモニターの電源ボタンを押します。電源インジケータが点灯 します。

表示されたイメージが最適の状態になるまで、モニターのコントロール を調節します。

## OS のセットアップの完了

システムに OS がプリインストールされている場合は、システムに同梱 の OS のマニュアルを参照してください。OS を初めてインストールす る場合は、『クイックインストールガイド』を参照してください。シス テムとは別途に購入したハードウェアやソフトウェアのインストール は、OS がインストール済みであることを確認してから行ってください。

## 仕様

## プロセッサ プロセッサの種類 シングルコア Intel® Celeron® 445 プロセッサ1個 または デュアルコア Intel® Core™2 Duo E6305/E6405 プロセッサ または クアッドコア Intel® Xeon® X3323/X3353/X3363 プロセッサ 拡張バス

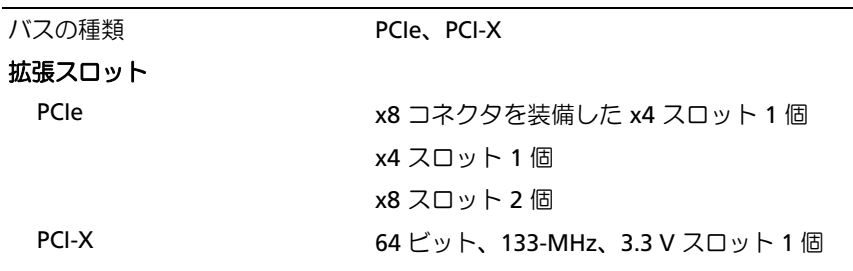

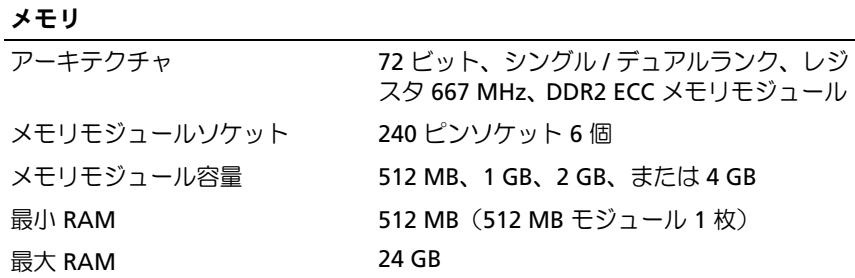

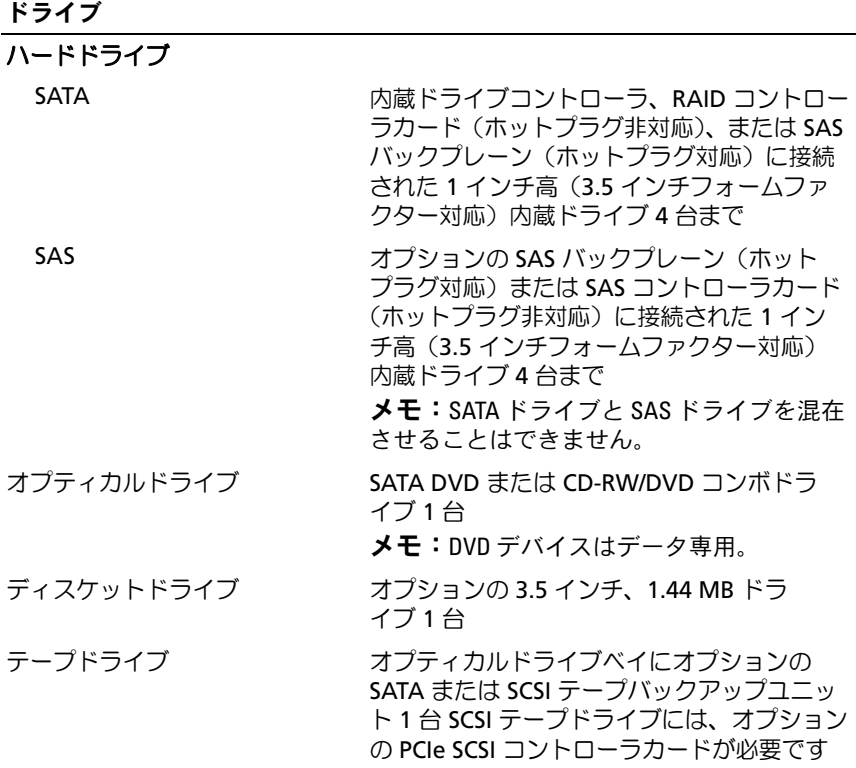

## コネクタ

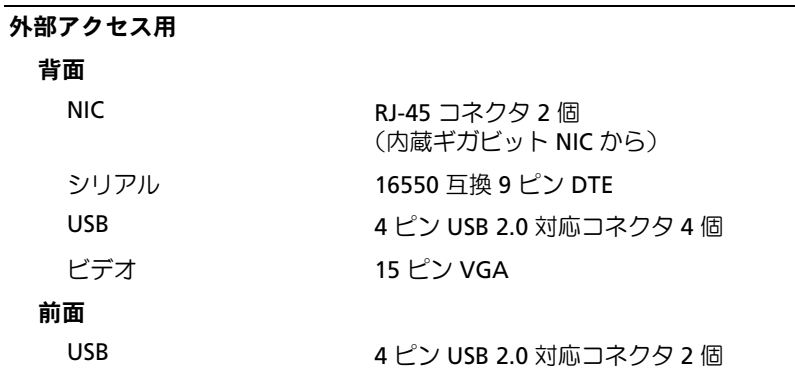

#### コネクタ (続き)

#### 内部アクセス可能

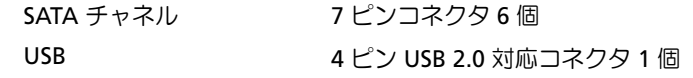

### ビデオ

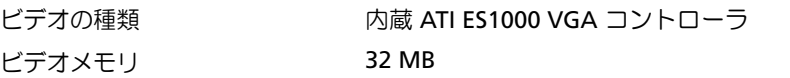

#### 電源

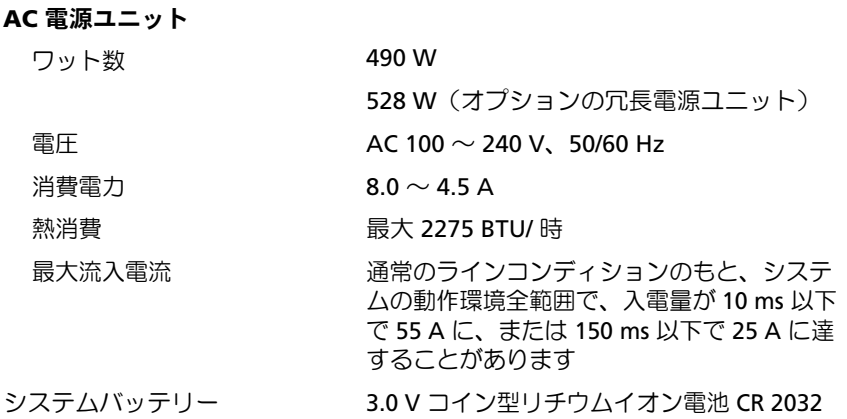

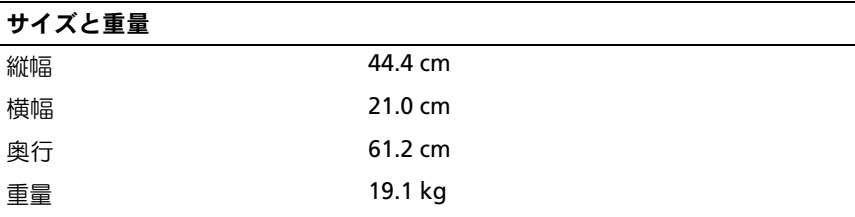

#### 環境

メモ:特定のシステム構成でのその他の環境条件の詳細については、 www.dell.com/environmental\_datasheets を参照してください。

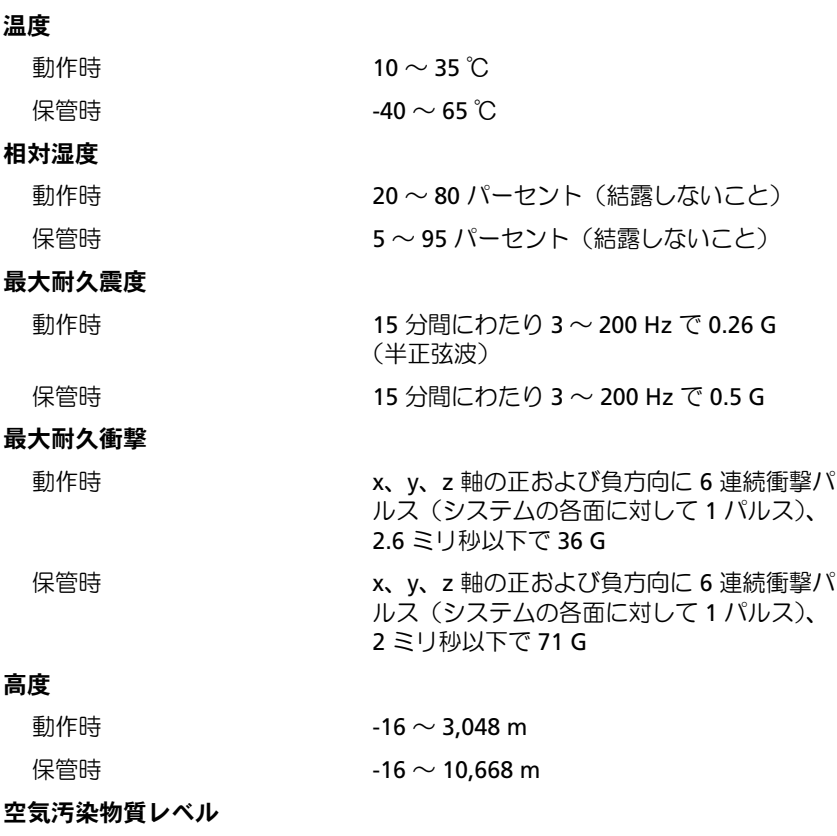

クラス G2 またはそれ未満(ISA-S71.04-1985 の定 義による)

Dell™ PowerEdge™ T300 시스템 시스템 시작하기

# **D¢LL**®

## 주, 주의사항 및 주의

- 주: 주는 컴퓨터의 활용도를 높이는 데 도움이 되는 중요한 정보입니다.
- <u>●</u> 주의사항: 주의사항은 하드웨어의 손상 또는 데이터 유실 위험을 설명하며, 이러한 문제를 방지할 <sup>수</sup> 있는 방법을 알려줍니다.
- ∕ ∱ 주의: 주의는 위험한 상황, 심각한 부상 또는 사망할 우려가 있음을 알려줍 니다.

—<br>이 문서의 정보는 사전 통보<sub>을</sub><br>© 2007 Dell Inc. 저작권 본시<br>Dell Le 의 실면 수인 언어 어 이 문서의 정보는 사전 통보없이 변경될 수 있습니다. © 2007 Dell Inc. 저작권 본사 소유.

Dell Inc.의 서면 승인 없이 어떠한 경우에도 무단 복제하는 것을 엄격히 금합니다.

본 설명서에 사용된 상표인 Dell, DELL 로고, PowerEdge 및 OpenManage는 Dell Inc.의 상표 이며, Intel, Celeron 및 Xeon은 Intel Corporation의 등록 상표이고 Core는 Intel Corporation의 상표입니다. Microsoft, Windows 및 Windows Server는 Microsoft Corporation의 등록 상표이며, Red Hat 및 Red Hat Enterprise Linux는 Red Hat, Inc.의 등록 상표입니다. SUSE는 Novell, Inc. 의 등록 상표입니다.

본 설명서에서 특정 회사의 표시나 제품 이름을 지칭하기 위해 기타 상표나 상호를 사용할 수도 있습니다. Dell Inc.는 자사가 소유하고 있는 것 이외에 기타 모든 등록 상표 및 상표명에 대한 어떠한 소유권도 없습니다.

모델 MMU

2007년 12월 P/N XK766 Rev. A00

## 시스템 특징

이 절에서는 컴퓨터의 주요 하드웨어 및 소프트웨어의 특징을 설명합 니다. 시스템 설정 시 필요한 기타 설명서 정보 및 기술 지원을 얻는 방 법도 기술되어 있습니다.

본 시스템의 주요 하드웨어 및 소프트웨어 특징

- 다음 중 하나의 프로세서:
	- 싱글 코어 Intel® Celeron® 445 프로세서
	- 듀얼 코어 Intel® Core™2 Duo E6305/E6405 프로세서
	- 쿼드 코어 Intel® Xeon® X3323/X3353/X3363 프로세서
	- 주: 프로세서 정보를 보려면 시스템 설치 프로그램을 사용하십시오. .<br>*하드웨어 소유자 설명서*의 "시스템 설치 프로그램 사용"을 참조하십시오.
- 시스템 보드의 모듈 소켓 6개에 512 MB, 1 GB, 2 GB 또는 4GB의 메모리 모듈 조합을 설치하여 최대 24 GB까지 업그레이드 가능한 최소 512 MB 의 단일 또는 이중 등급으로 등록된 667-MHz DDR2 메모리 모듈 ECC.
- 다음 확장 슬롯:
	- x8 커넥터가 있는 PCIe x4 슬롯 1 개 (DRAC 카드가 있을 경우 이 슬롯에 설치 )
	- PCIe x4 슬롯 1 개
	- PCIe x8 슬롯 2 개
	- 64 비트의 133-MHz PCI-X (3.3-V) 슬롯 1 개
- 10Mbps, 100Mbps 또는 1000-Mbps 데이타 전송률을 지원하고 IPMI 2.0 및 Wake-on-LAN을 지원하는 내장형 Gigabit Ethernet NIC 포트 2개.
- 디스켓 드라이브, CD-ROM드라이브, 키보드, 마우스 또는 USB 플래쉬 드라이브를 지원하는 USB 2.0 규격의 커넥터 7개(전면에 2개, 후면에 4개, 내장형 1개).
- 보안 응용프로그램에 사용되며 키 생성 및 저장, 암호 및 디지털 인 증서 저장이 가능한 내장형 TPM(Trusted Platform Module) version 1.2 (중국에서는 사용 불가).
- 640 x 480, 800 x 600, 1024 x 768, 1280 x 1024 및 1600 x 1200의 해상도에 서 트루컬러 그래픽을 지원하는내장형 ATI ES1000 SVGA 비디오 컨트 롤러 1개.
- 과도한 시스템 전압 및 팬 속도를 감시하는 시스템 관리 회로. 시스템 관리 회로는 시스템 관리 소프트웨어와 여계하여 작동합니다
- 직렬 액세스를 사용하는 표준 베이스보드 관리 컨트롤러.
- 직렬, 비디오, USB 커넥터 4개 및 NIC 커넥터 2개를 포함한 후면 패널 커넥터.
- DVD-ROM, CDRW/DVD 콤보 또는 테이프 백업 장치용 5.25인치 드라 이브 베이 2개.

 $\mathbb Z$  주: DVD 장치는 데이터 전용입니다.

- 플로피 드라이브용 3.5인치 드라이브 베이 1개.
- 다음 내부 하드 드라이브 구성 지원:
	- 내장형 드라이브 컨트롤러가 있는 내장형 3.5 인치 SATA 하드 드라 이브 4 개까지 지원 .
	- SAS 컨트롤러 카드 옵션 또는 후면판이 있는 3.5 인치의 SAS (Serial-Attached SCSI) 하드 드라이브 4 개까지 지원 .
	- $\mathscr{C}$  주: 단축 연결 기능은 SATA 또는 SAS 드라이브가 SAS 컨트롤러 카드 또는 후면판에 연결되어 있을 때만 지원됩니다. 옵션에는 후면판 구성이 필요합니다.
- 원격 시스템 관리용 DRAC(Remote Access Controller) 옵션 이 옵션에는 전용 PCI 슬롯(슬롯 #1)이 필요합니다.
- 490 W 전원 공급 장치 1개. 중복 528-W 전원 공급 장치 옵션과 함께 사 용할 수도 있습니다.
- 특정 기능에 관한 자세한 내용은 "기술 사양"을 참조하십시오.

시스템에는 다음과 같은 소프트웨어가 설치되어 있습니다.

- 시스템 구성 정보를 빠르게 보여주고 변경할 수 있는 System Setup 프로 그램. 이 프로그램에 대한 자세한 내용은 하드웨어 소유자 설명서에서 "System Setup 프로그램 사용"을 참조하십시오.
- System Setup 프로그램을 통해 시스템 암호, 설치 암호가 포함된 고급 보안 기능.
- 시스템 구성부품과 장치를 진단할 수 있는 시스템 진단 프로그램. 시스템 진단 프로그램 사용에 대한 자세한 내용은 하드웨어 소유자 설명서에서 "시스템 진단 프로그램 실행"을 참조하십시오.
- 주요 응용프로그램을 고해상도 모드로 표시해주는 비디오 드라이버.
- 운영 체제와 내장형 SATA 또는 SAS 서브시스템에 연결되어 있는 장치 간의 통신을 지원하는 SATA 또는 SAS 장치 드라이버. 이 드라이버에 대한 자세한 내용은 하드웨어 소유자 설명서의 "드라이브 설치"를 참 조하십시오.
- 시스템 관리 소프트웨어 및 설명서 CD.

# 지원되는 운영 체제

본 시스템에는 다음과 같은 운영 체제가 지원됩니다.

- Microsoft<sup>®</sup> Windows Server<sup>®</sup> 2003 R2, Standard 및 Enterprise Edition (32-bit x86)
- Microsoft Windows Server 2003 R2 Standard 및 Enterprise x64 Edition
- Microsoft Windows Server 2003, Standard, Enterprise 및 Web Edition (32-bit x86)
- Microsoft Windows Server 2003, Standard 및 Enterprise x64 Edition
- Microsoft Windows Small Business Server 2003 R2, Standard 및 Premium Edition (32-bit x86)

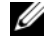

■ 주: Windows Server 2008에는 운영 체제 복구 매체를 설치할 부팅 가능한 DVD 드라이브가 필요합니다.

- Microsoft Windows Server 2008, Standard, Enterprise 및 Web Edition (32-bit x86)
- Microsoft Windows Server 2008, Standard, Enterprise 및 Web x64 Edition
- Microsoft Windows Small Business Server 2008, Standard 및 Premium x64 Edition
- Red Hat<sup>®</sup> Enterprise Linux<sup>®</sup> ES (version 4) (x86)
- Red Hat Enterprise Linux ES (version 4) (x86–64)
- Red Hat Enterprise Linux ES (version 5) (x86)
- Red Hat Enterprise Linux ES (version 5) (x86–64)
- SUSE<sup>®</sup> Linux Enterprise Server 9 (x86–64)

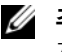

주: SUSE*®* Linux Enterprise Server 9, SP4 이전 버전은 SATA 광학 장치를 지원하지 않습니다. USB CDROM 등의 다른 방법을 사용하여 설치해야 합니다.

• SUSE Linux Enterprise Server 10 (x86\_64)

# 기타 필요한 정보

주의: 제품 정보 안내는 중요한 안전 지침 및 규제 관련 정보를 제공합니다. 보증 정보는 본 설명서에 포함되어 있거나 별도의 문서로 제공됩니다.

- *하드웨어 소유자 설명서*에서는 시스템 기능에 대한 정보를 제공하고 시스템 문제 해결 방법 및 시스템 구성부품 설치 또는 교체 방법을 설명 합니다. 하드웨어 소유자 설명서는 시스템과 함께 제공되는 CD에 수록 되어 있으며 support.dell.com에서도 다운로드가 가능합니다.
- 시스템에 포함된 CD에는 시스템 구성 및 관리에 대한 설명서 및 도구가 들어있습니다.
- 시스템 관리 소프트웨어 설명서는 소프트웨어 기능, 요구 사항, 설치 및 기본 작업을 설명합니다.
- 운영 체제 설명서에는 운영 체제 소프트웨어 설치(필요한 경우), 구성 및 사용 방법이 기술되어 있습니다.
- 별도로 구입한 구성부품의 설명서에는 옵션을 구성하고 설치하는 데 필요한 내용이 기술되어 있습니다.
- 시스템, 소프트웨어 또는 설명서의 변경 사항이 포함된 업데이트가 시 스템과 함께 제공되기도 합니다.

■ 주: support.dell.com에서 새로운 갱신본이 없는지 항상 확인하십시오. 갱신본에는 최신 정보가 수록되어 있으므로 다른 설명서를 읽기 전에 반드시 먼저 참조하시기 바랍니다.

• 발행 정보나 readme 파일에는 시스템에 대한 최신 업데이트 사항이나 전문가 또는 기술자를 위한 고급 기술 참조 자료가 포함되어 있을 수 있 습니다.

# 기술 지원 얻기

본 설명서의 절차가 이해되지 않거나 시스템이 제대로 작동하지 않을 경우 에는 하드웨어 소유자 설명서를 참조하십시오.

이제 Dell Enterprise Training and Certification을 사용할 수 있습니다. 자세 한 내용은 www.dell.com/training을 참조하십시오. 지역에 따라 이 서비스 가 제공되지 않을 수도 있습니다.

# 설치 및 구성

 $\bigwedge$  주의: 아래에 설명된 절차를 수행하기 전에 제품 정보 안내의 안전 지침 및 중 요한 규제 관련 정보를 읽고 준수하십시오.

이 절에서는 처음 시스템을 설정하는 절차를 설명합니다.

- $\bigwedge$  주의: 시스템에 안정된 기초를 제공하기 위해 독립형 타워 시스템에 고정 다 리를 설치해야 합니다. 고정 다리를 설치하지 않으면 시스템이 넘어질 위험이 있으며 이로 인해 부상을 입거나 시스템이 손상될 수 있습니다.
- 주의: 시스템을 들어야 하는 경우에는 도움을 청하십시오. 부상을 입는것을 방지하려면 시스템을 혼자서 들지 마십시오.

## 시스템 포장 풀기

시스템 포장을 제거하고 각 항목을 확인합니다.

모든 운송 포장재는 나중에 필요할 수 있으므로 보관하십시오.

시스템 고정 다리 설치 방법은 시스템과 함께 제공되는 설명서를 참조하십 시오.

키보드, 마우스 및 모니터 연결

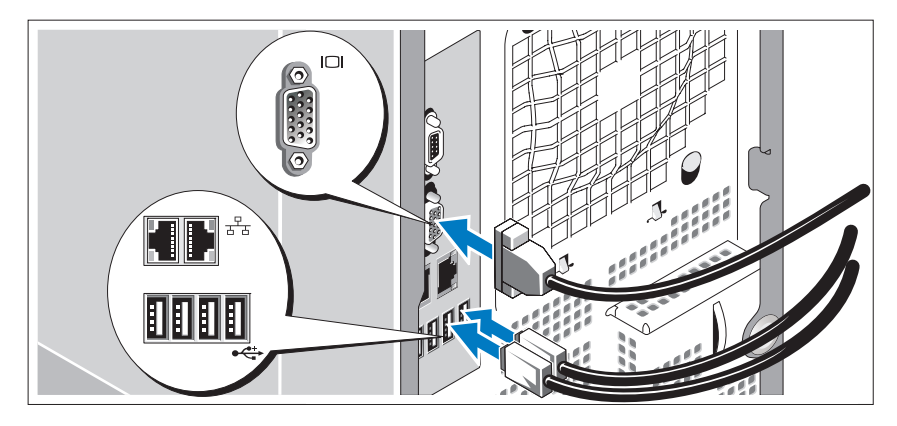

키보드, 마우스 및 모니터(옵션)를 연결합니다.

시스템 후면에 있는 커넥터에는 각 커넥터에 연결될 케이블이 표시된 아이 콘이 있습니다. 모니터의 케이블 커넥터에 있는 나사(해당하는 경우)를 단 단히 고정하십시오.

## 전원 연결

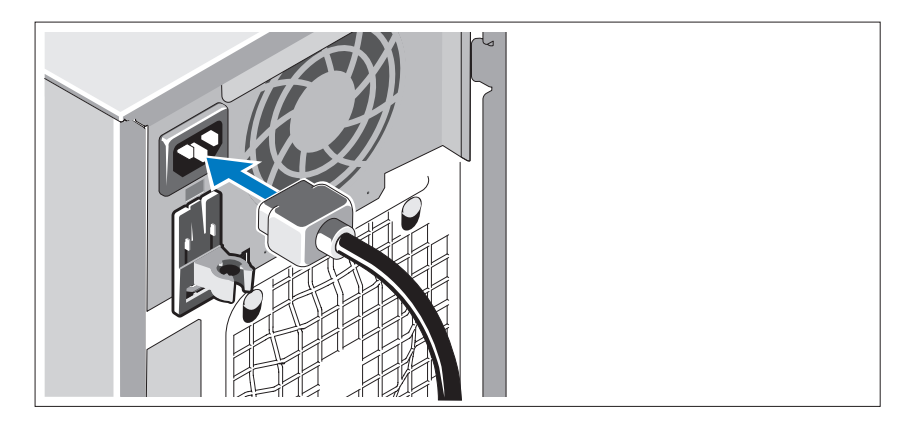

시스템의 전원 케이블을 시스템에 연결합니다.

케이블의 반대쪽 끝을 접지된 전원이나 UPS(Uninterruptible Power Supply) 또는 PDU(Power Distribution Unit)와 같은 별도의 전원에 연결합니다.

시스템 켜기

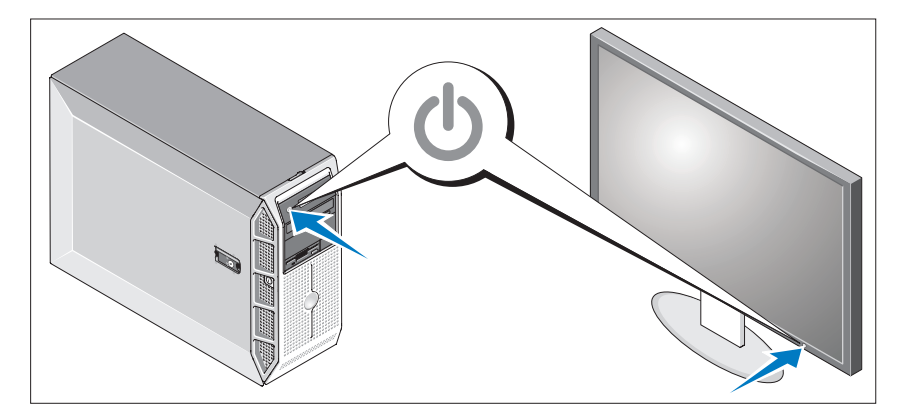

시스템과 모니터(옵션)의 전원을 켭니다.

시스템 및 모니터의 전원 단추를 누릅니다. 그러면 전원 표시등이 켜집니다. 화면 상태가 만족스러울 때까지 모니터의 컨트롤을 조정합니다.

## 운영 체제 설치 완료

시스템 구입시 운영 체제가 미리 설치되어 있는 경우에는 시스템과 함께 제공되는 운영 체제 설명서를 참조하십시오. 운영 체제를 처음으로 설치 하려면 빠른 설치 안내서를 참조하십시오. 시스템과 함께 구입하지 않은 하드웨어 또는 소프트웨어를 설치하기 전에 운영 체제가 설치되어 있는지 확인하십시오.

# 기술 사양

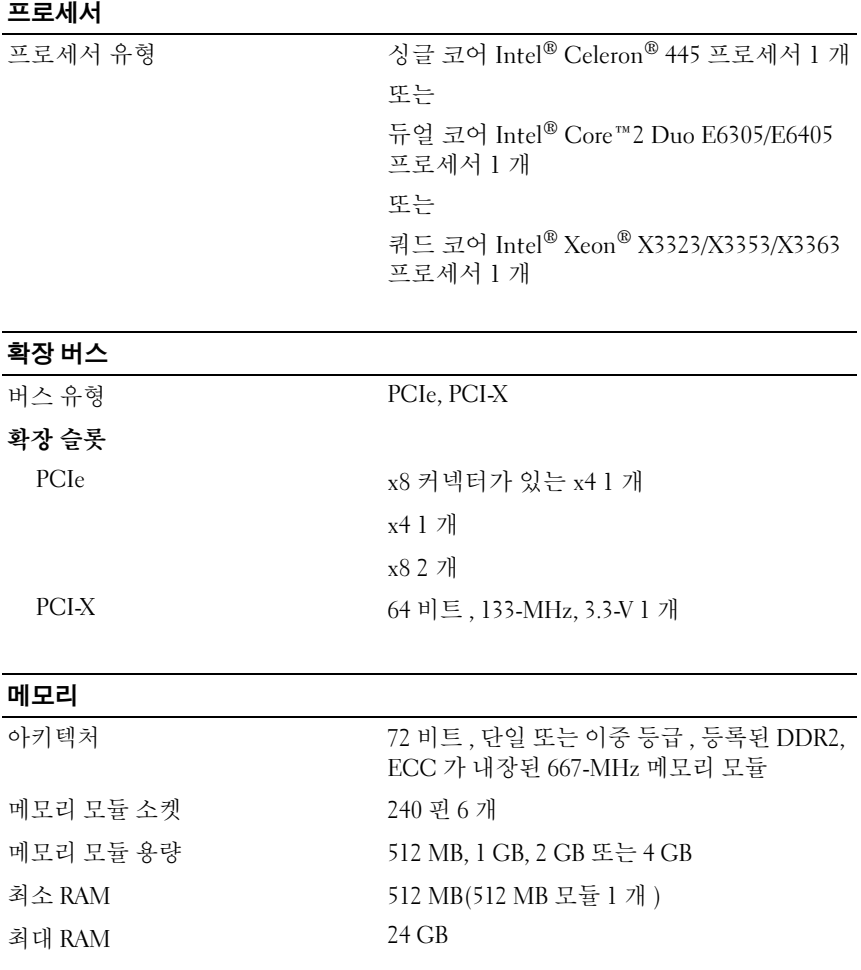

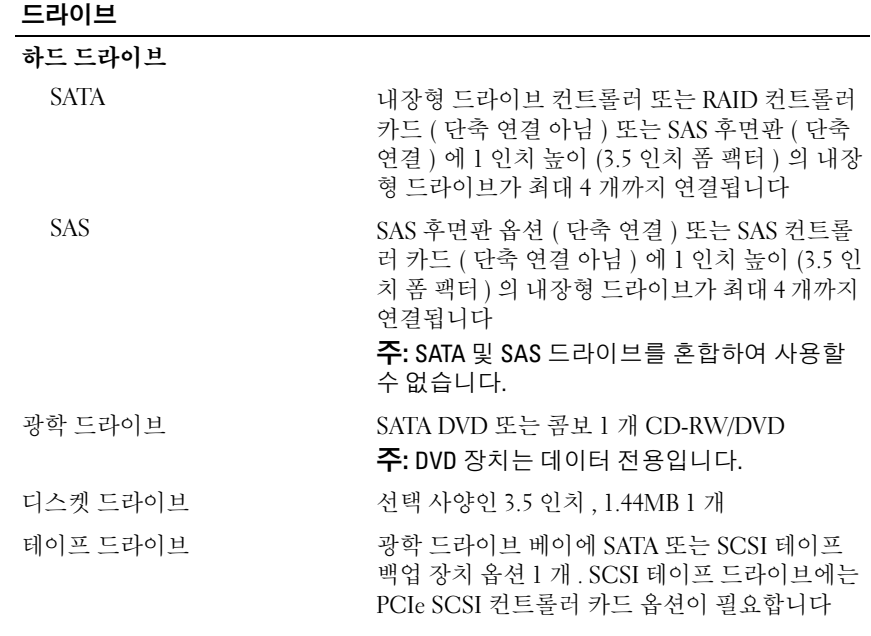

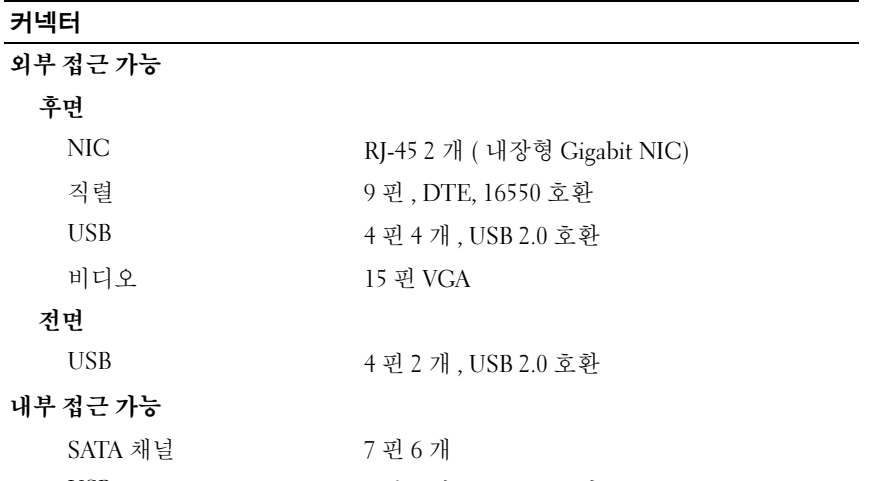

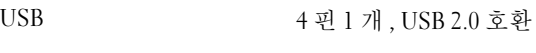

## 비디오

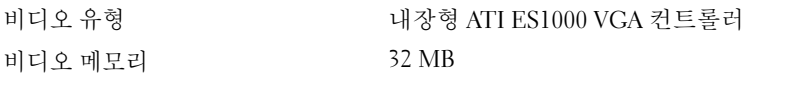

## 전원

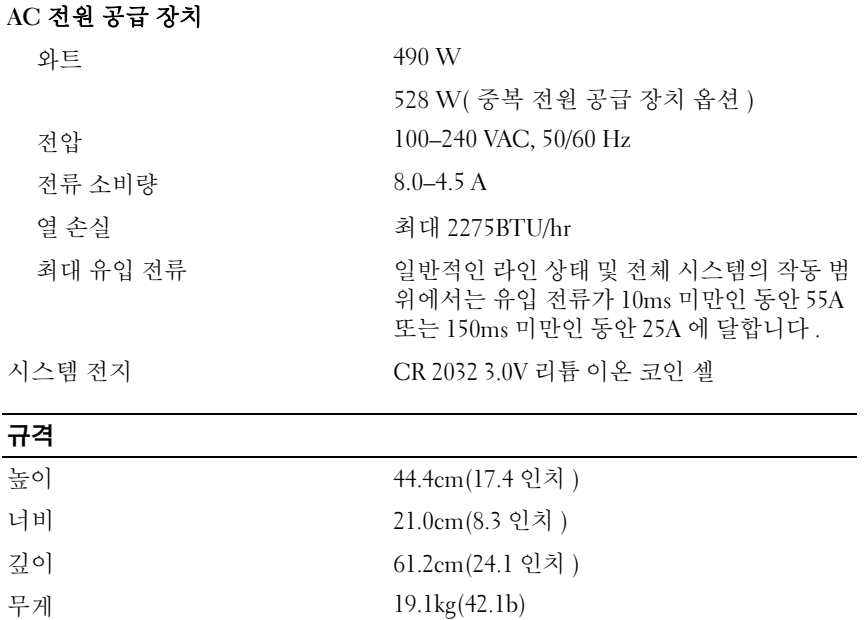

## 환경

주: 특정 시스템 구성을 위한 환경 측정에 대한 추가 정보는 www.dell.com/environmental\_datasheets를 참조하십시오.

#### 온도

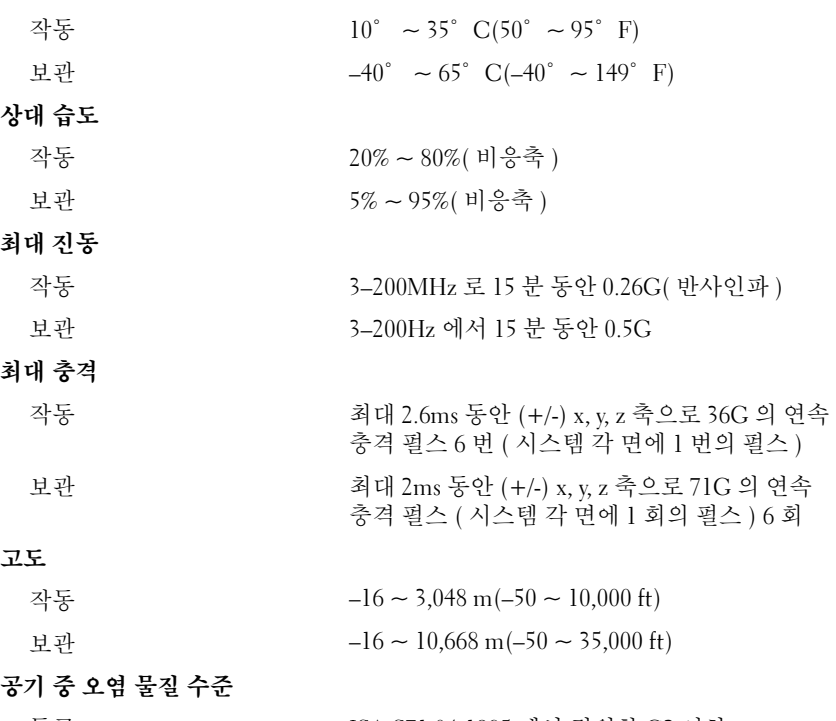

등급 ISA-S71.04-1985 에서 정의한 G2 이하

#### 54 | 시스템시작하기